# **Watson - Mail**

*Release 1.3.0*

**Jan 15, 2018**

### **Contents**

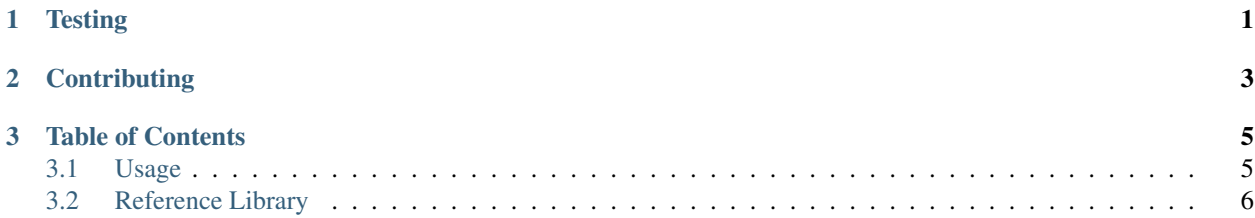

## CHAPTER 1

**Testing** 

<span id="page-4-0"></span>Watson can be tested with py.test. Simply activate your virtualenv and run python setup.py test.

# CHAPTER 2

### **Contributing**

<span id="page-6-0"></span>If you would like to contribute to Watson, please feel free to issue a pull request via Github with the associated tests for your code. Your name will be added to the AUTHORS file under contributors.

## CHAPTER 3

#### Table of Contents

#### <span id="page-8-1"></span><span id="page-8-0"></span>**3.1 Usage**

At it's core, watson-mail is a wrapper around the smtplib with the added ability to send emails via Sendmail.

A number of defaults are put in place so that you need to use the least amount of code as possible to send the email itself.

**from watson.mail import** backend, Message

#### **3.1.1 Recipients and Senders**

While the initial Message is constructed with the to, cc, bcc, from and reply to addresses in the constructor, if you'd like to modify them later on you can reference each of these via the following (which will return either and Address object with name and email attributes, or a list of Address objects):

```
# to, bcc, cc
from watson.mail import backend, Message
message = Message(to='user@email.com', cc='user2@email.com', bcc='user3@email.com')
message.recipients.to[0] # user@email.com
message.recipients.cc[0] # user2@email.com
# ...
# to, bcc, cc
from watson.mail import backend, Message
message = Message(to='user@email.com', cc='user2@email.com', bcc='user3@email.com')
message.senders.from_[0] # user@email.com
message.recipients.reply_to[0] # user2@email.com
```
Adding new recipients and senders is as simple as message.recipients.to.add('email@email.com', 'Name'). The same methods apply to the message.senders object.

#### **3.1.2 Using SMTP**

```
from watson.mail import backends, Message
# Sending via SMTP
# NOTE: If 2-factor auth is enabled for gmail, you will need to
# request an App Password from within Gmail first.
message = Message(
   to='user@email.com',
   backend=backends.SMTP(
       host='smtp.gmail.com',
       port=587,
       username='user@gmail.com',
       password='password',
       start_tls=True))
message.send()
```
#### **3.1.3 Using Sendmail**

```
from watson.mail import Message
# There is no need to change the backend, as it will default to sendmail
# by default
message = Message(to='user@email.com')
message.send()
```
#### **3.1.4 Adding Attachments**

Attachments can be added in the constructor of the Message object, however they can also be added individually after that.

```
from watson.mail import Message
message = Message(to='user@email.com')
message.attach('/path/to/file')
```
The command above will attach the file at /path/to/file to the email (only once the send() method is called) and use file as the name of the attachment.

### <span id="page-9-0"></span>**3.2 Reference Library**